# **ROCKCHIP DEVICE CONNECTION**

### **Requirements :**

Windows XP or later (Win7,Win8)

USB cable

#### **Connection and drivers installation :**

Tablets on **RKxxx** CPU can be connected by the following methods:

#### **Device must be powered Off before connection!**

- Press and hold "**VolumeUP**" and "**VolumeDown**" buttons together , insert USB cable, while holding buttons. Press and hold "PoweROn" button, until device will be detected by PC.
- Press and hold "**VolumeUP**" and "**VolumeDown**" buttons together , Press and hold "**PowerOn**" for 5-8 seconds, release "**PowerOn**", insert usb cable.
- If previous method not work , try use combinations with "**VolumeUP**" or "**VolumeDown**" with "**PowerOn**" and inserted cable.

In some cases enough press "PowerOn" few times, while holding Volume buttons and with inserted USB cable.

Erased or completely damaged device must connect in flash mode without any boot key combinations.

RKT Main info

When PC detect device, you will see in "**DeviceManager**" **Unknown USB device**.

Install driver manually from "**CM2RKT drivers**" package, according your Windows version and system type.

If "**DeviceManager**" show "**Unknown Device**" with additional info: "**Failed to get device descriptor**" – that mean you have some problem with drivers on your USB. Solution – check for latest motherboard/usb hub drivers , check windows, try reboot and connect few times. If error still remains – better not waste time and try on other machine.

Most **RKxxx** devices have "**Reset**" button, which can help reset device fast, or repower it, if it required during connection or after operations.

## **Device connection with CM2RKT module**

Connect **Infinity Dongle/Box** , Run **CM2RKT.exe**

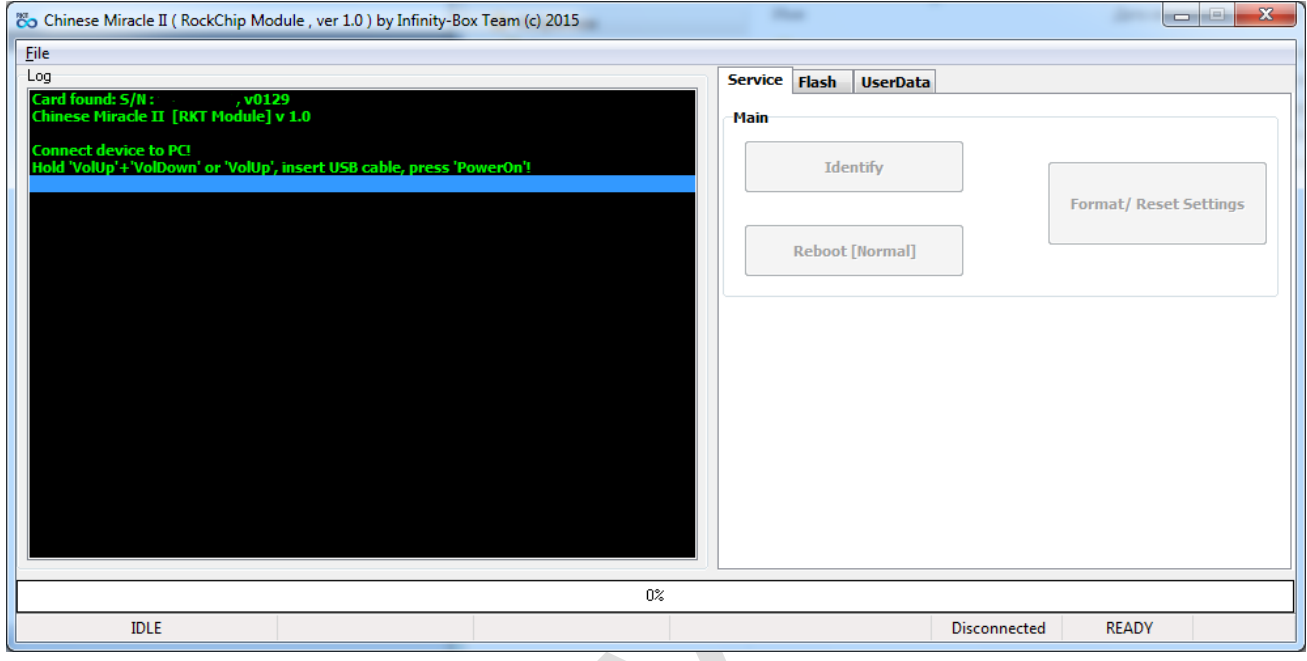

Connect device to PC according instruction in start of this manual.

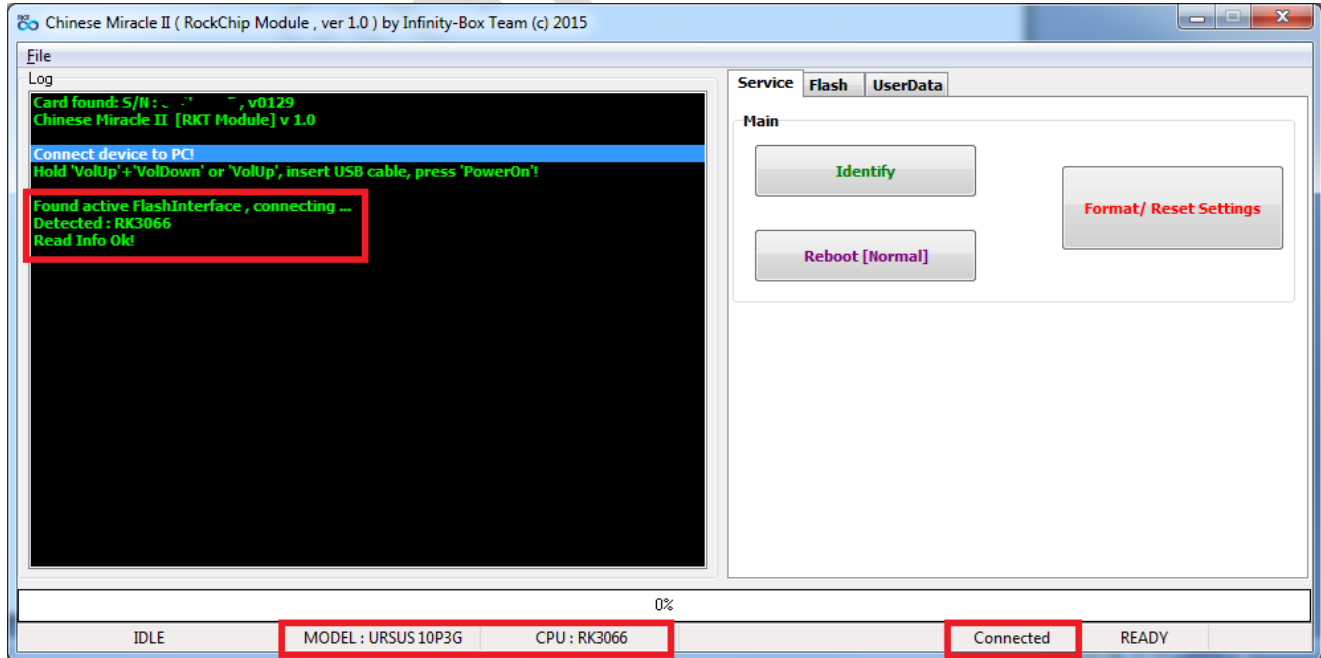

**If drivers installed, and device recognized by PC – CM2RKT module will connect to phone automatically and readout basic info.**

RKT Main info

If **CM2RKT** after connect show message, like :

**Found active FlashInterface , connecting ...** 

**Detected : RKxxxx [General Info not found!]**

**Read Info Ok!**

Such message in most case mean **ERASED** or **DAMAGED** device! You should find correct firmware for it, or readout FW from working device and write to this one.

After successful connect you can service device.

Some operations, like "**Format/ResetSettings**" or "**WriteFirmware**" will reboot device to normal mode without any conformation!

After all operations done, you can set device to normal mode by pressing "**Reboot to Normal**" button.